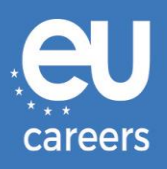

# **RAČUNALNI TESTOVI**

# **REZERVIRANJE I PROMJENA TERMINA TESTIRANJA**

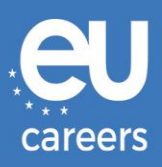

## **Sadržaj**

### 1. [Rezerviranje](#page-2-0) termina testiranja

Termin testiranja možete **rezervirati** klikom na poveznicu u pozivnom pismu na EPSO računu.

2. [Promjena/Otkazivanje](#page-6-0) termina testiranja

Termin testiranja možete **promijeniti** ili **otkazati** u sustavu za upravljanje rezervacijama klikom na poveznicu u **potvrdi rezervacije**, koja se nalazi u rubrici News feed vašeg EPSO računa.

[Komu se obratiti u slučaju tehničkih poteškoća pri rezervaciji računalnih testova?](https://epso.europa.eu/help/faq/2015_hr)

Dodatne informacije objavljene su na našoj [internetskoj stranici za pomoć](https://epso.europa.eu/help/faq/selection-tests_hr).

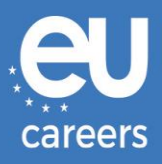

<span id="page-2-0"></span>**1) Rezerviranje termina testiranja**

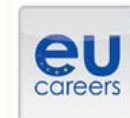

## **FACE A BIGGER CHALLENGE**

**EUROPA > EPSO > On line Registration** 

In case of booking problems please call +31 320 239 575 Choose the country in which you would like to schedule your appointment, or the country in which you've already scheduled your appointment, then click Next.

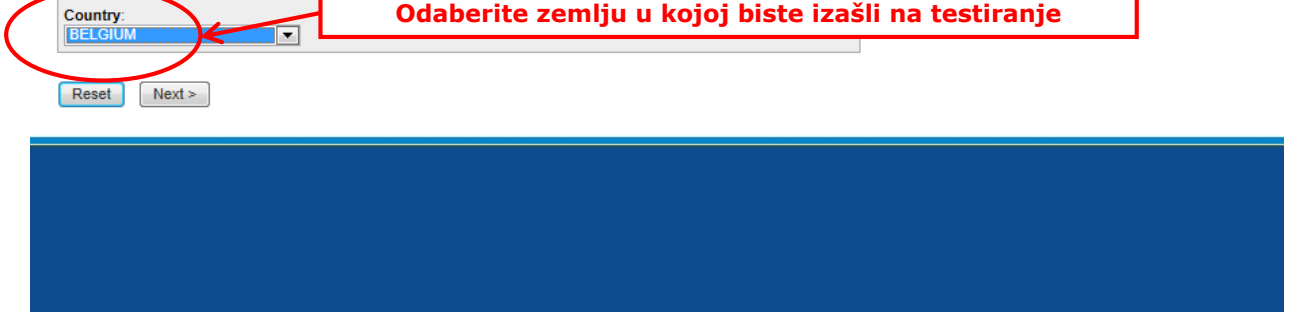

#### **Test Center Selection**

To find the closest location(s), please enter a preferred address, city/state, or ZIP/postal code where you would like to schedule your appointment in the search box below.

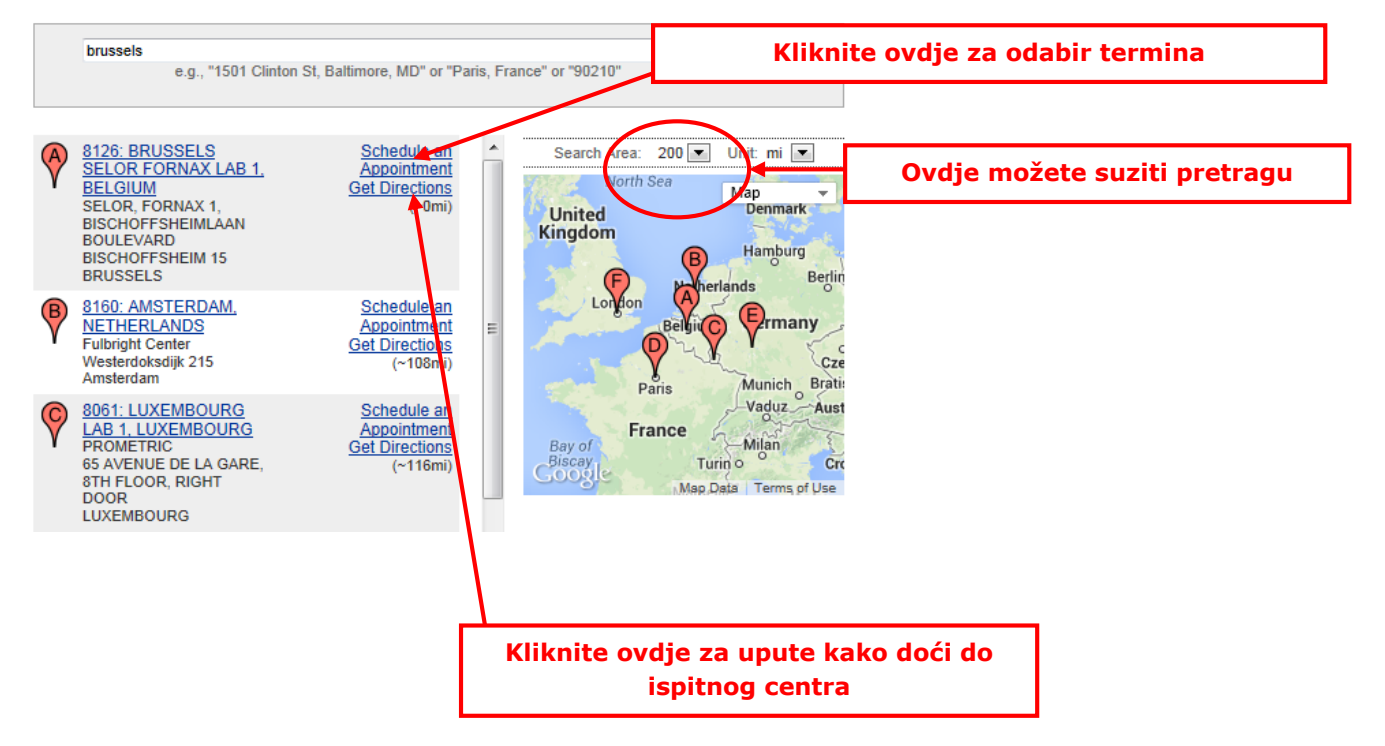

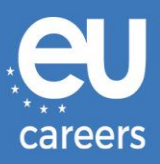

#### Date and Time Selection

The appointment duration is 2-hour(s) and 00-minutes

Select an available month and click the 'Go' button. When the calendar(s) appear, select an available date and then time.

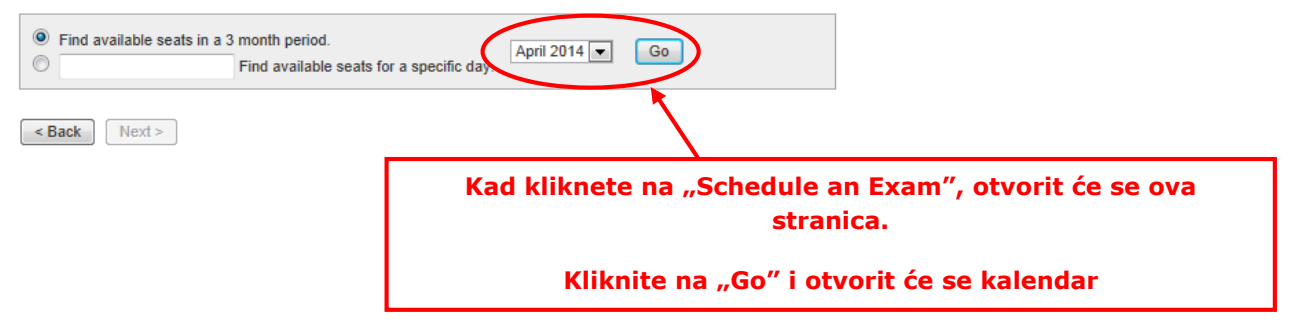

#### Date and Time Selection

The appointment duration is 2-hour(s) and 00-minutes.

Select an available month and click the 'Go' button. When the calendar(s) appear, select an available date and then time.

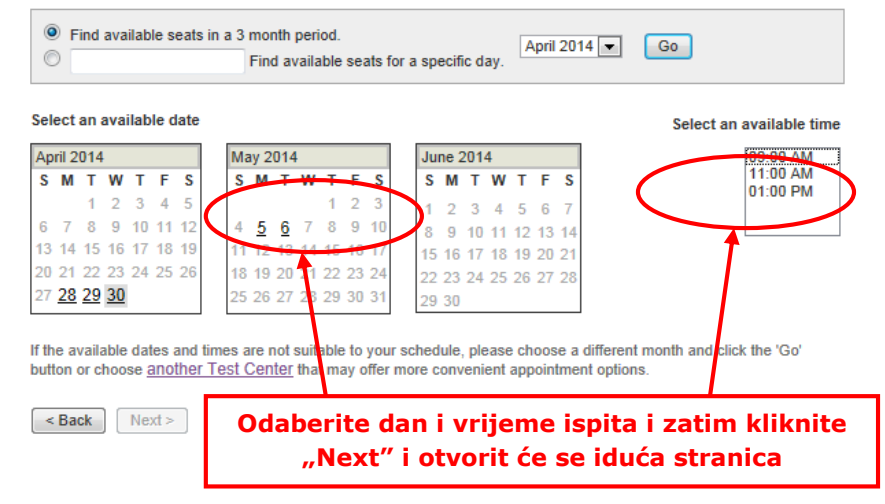

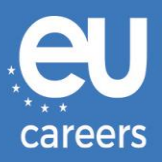

#### **Additional Information**

The name used to schedule your appointment must exactly match the name shown on your identification. At a minimum, the<br>identification must be a valid, government-issued ID that shows your name in the English alphabet, your

Before proceeding, please provide the following information.

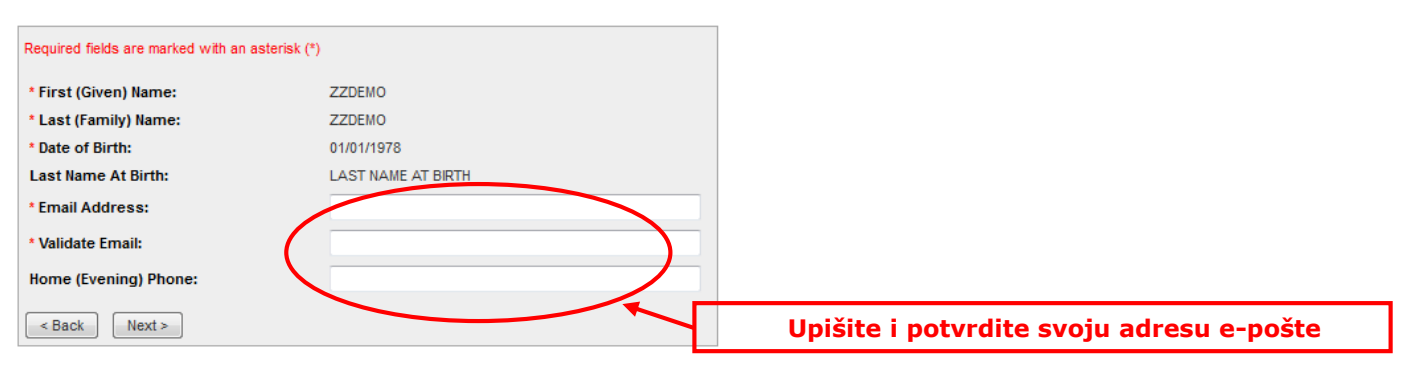

#### **Appointment Verification**

To complete your appointment, you must:

- 1. Verify your appointment information
- 2. Press the "Complete Appointment" button

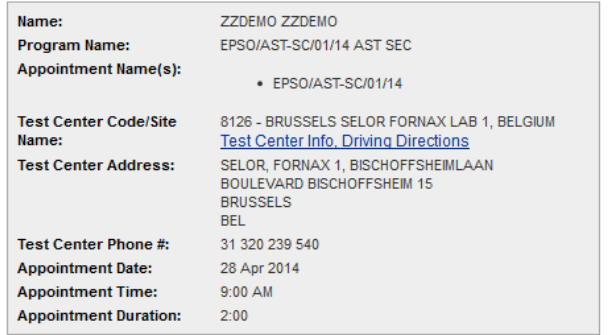

Prometric has a firm commitment to protecting your privacy. We will not disclose, to third parties, any specific personal identifying<br>information about you without your permission.

By clicking the "Complete Appointment" button below, you agree to all terms and conditions related to payments,<br>reschedules, cancellations, refunds and other policies set forth by your sponsoring organization.

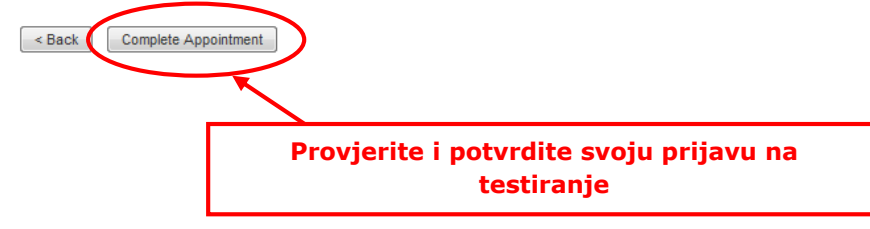

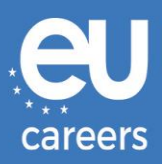

#### **Appointment Complete**

Thank you for scheduling with Prometric

Please save the information by either printing this page or writing it down. Your appointment request has been confirmed with the following confirmation number(s)

Confirmation Number: 8800000002413040

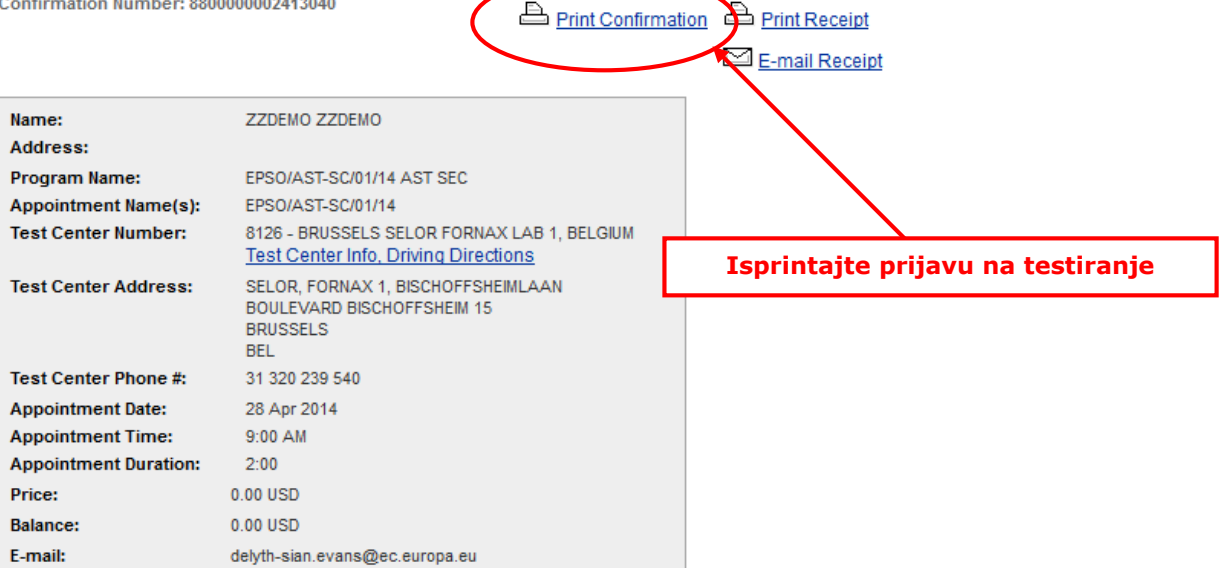

#### **El** Payment Summary

You will receive an e-mail within 15-minutes containing your appointment confirmation details.Please check your spam folder if you do not receive your confirmation email. Update your email security filters to allow emails from emailconfirmations@prometric.com

The Prometric website, **WWW.prometric.com**, is available 24 hours a day, seven days a week for you to reschedule, cancel or confirm your appointment.

Thank you,

Prometric

Postupak rezervacije termina morate provesti do posljednjeg zaslona.

Dok se na zaslonu ne pojavi broj potvrde i dok od ispitnog centra ne primite poruku epošte, smatra se da niste dovršili postupak rezervacije.

[Komu se obratiti u slučaju tehničkih poteškoća pri rezervaciji računalnih testova?](https://epso.europa.eu/help/faq/2015_hr)

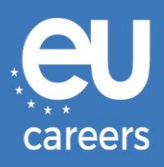

## <span id="page-6-0"></span>**2) Promjena/Otkazivanje termina testiranja**

To možete učiniti u sustavu za upravljanje rezervacijama klikom na poveznicu u **potvrdi rezervacije**, koja se nalazi u rubrici News feed vašeg EPSO računa.

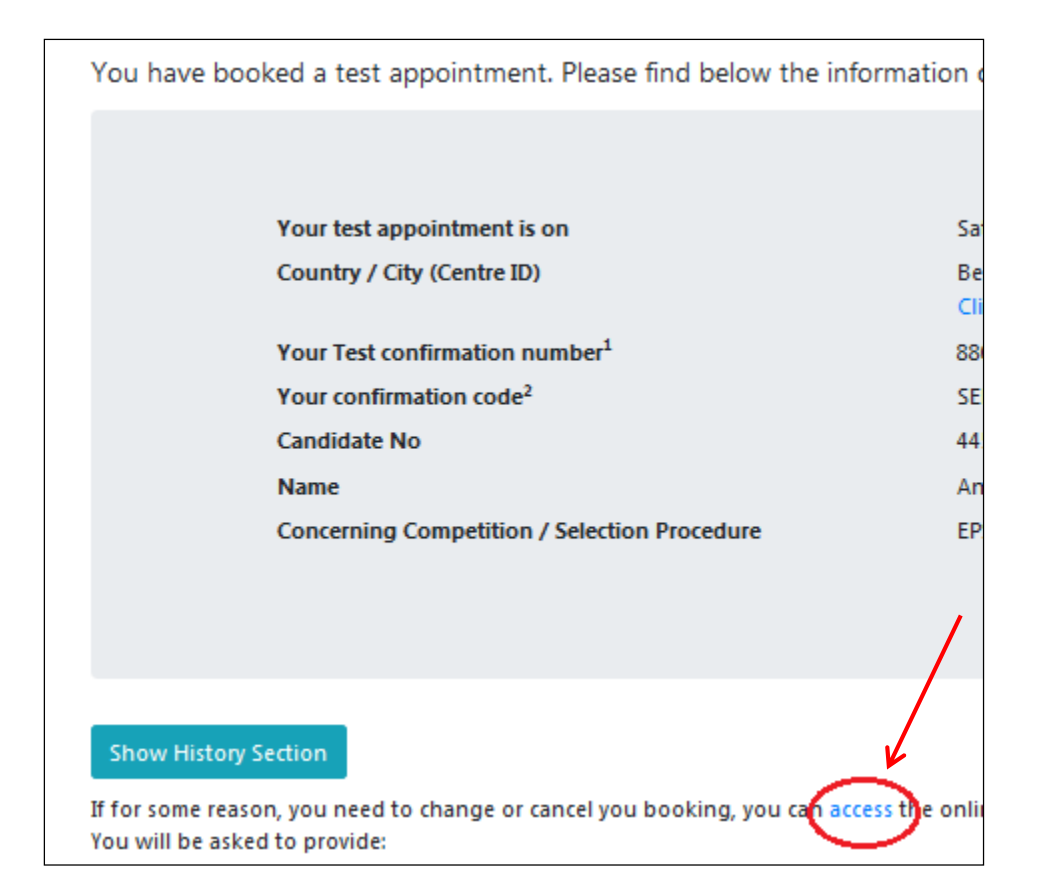

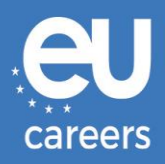

In case of booking problems please call +31 320 239 575

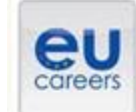

## **FACE A BIGGER CHALLENGE**

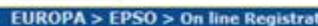

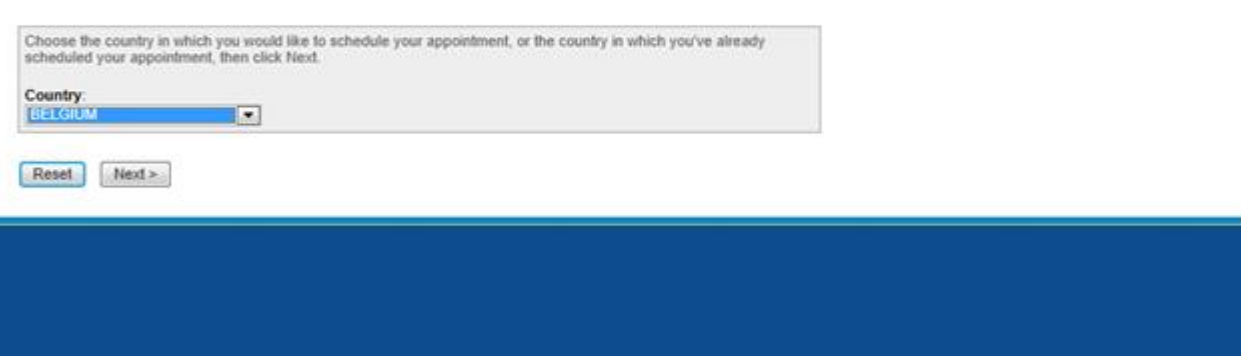

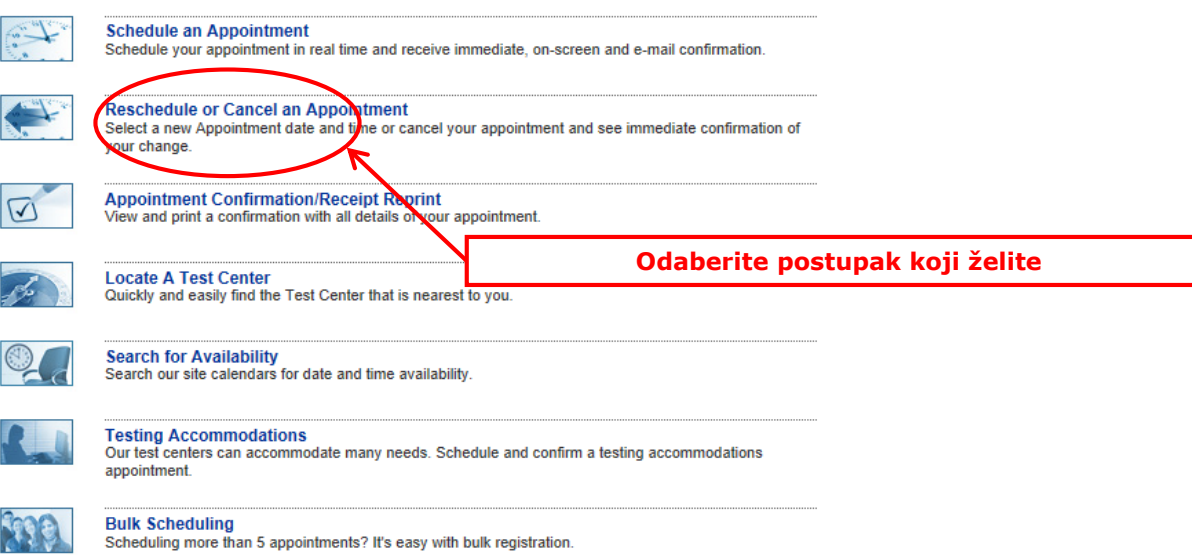

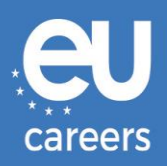

### **Reschedule or Cancel Appointment** Please enter your Confirmation/Tracking Numb **Unesite podatke koji su navedeni u potvrdi rezervacije** Confirmation/Tracking Number: ſ First 4 Characters of Last Nar **Ovo je broj vaše potvrde za centar Prometric (npr. 880000000XXXXX). To nije vaš broj prijave za EPSO)**  $\sim$  Back  $\mid$  Next >

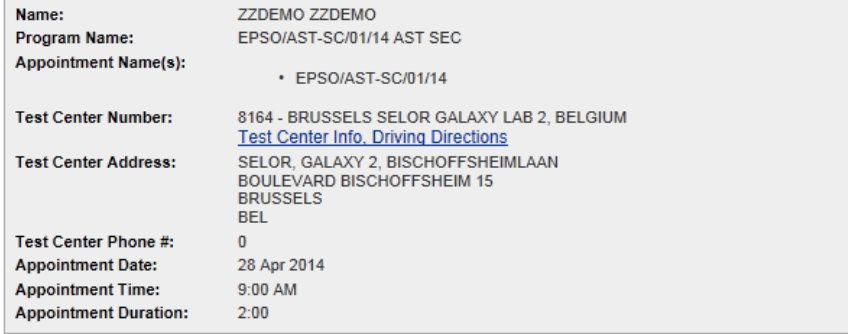

In accordance with the policies and procedures set forth by your sponsoring organization, there may be a fee associated<br>with rescheduling or canceling your appointment. If there is a fee, you will be notified of the amount

I want to reschedule my appointment I want to cancel my appointment

**Kliknite ovdje ako želite nastaviti s mijenjanjem ili otkazivanjem rezervacije termina**